# **Template for preparing an academic article or lab report using the rho LATEX class in Overleaf**

**Author One**1,† **, Author Two**<sup>2</sup> **and Author Three**3,†

<sup>1</sup>*Affiliation of author one*

<sup>2</sup>*Affiliation of author two*

<sup>3</sup>*Affiliation of author three* †*These authors contributed equally to this work*

This manuscript was compile on April 28, 2024

### **Abstract**

Welcome to rho  $(\rho)$  LATEX class for making academic articles and lab reports. In this example template, we will guide you through the process of using and customizing the document to your needs. For more information of this class check out the appendix section. There, you will find codes that define key aspects of the template, allowing you to explore and modify them. If you do not need the abstract set *false* to rho-abstract. It is worth to mention that this template is inspired by an earlier work, the [tau](https://es.overleaf.com/latex/templates/tau-class-lab-report-template/chhshmhxstsq) LATEX class, designed with academic intentions.

**Keywords:** *keyword 1, keyword 2, keyword 3, keyword 4, keyword 5*

**Corresponding author:** Provide the corresponding author information and publisher here. *E-mail address:* example@organization.com. **DOI:** <https://www.doi.org/exampledoi/XXXXXXXXXX> **Received:** March 20, 2024 **Revised:** April 16, 2024 **Accepted:** April 20, 2024 **Published:** May 21, 2024

Rho LaTeX Class @ This document is licensed under Creative Commons CC BY 4.0.

## <sup>1</sup> **1. Introduction**

**W** elcome to *rho class* template for preparing your academic article or lab report. Throughout this guide, we will show you how to use this template and how to make modifications to this class. <sup>5</sup> This class includes the following files placed in the 'rho-class' folder: rho.cls, rhoenvs.sty, rhobabel.sty and README.md.

### 2. Title

<sup>8</sup> The \maketitle command generates the title information, abstract and corresponding author information. The following sections de-<sup>10</sup> scribe each of these.

<sup>11</sup> In addition to the \title command, a new command named 12 \journalname has been added to include more information.

<sup>13</sup> If you do not need this command, you can undefined it and the <sup>14</sup> content will be adjusted automatically.

### <sup>15</sup> **2.1. Abstract**

 The abstract is placed with \begin{abstract} \end{abstract} 17 command and is declared in the preamble. Then, the keywords are placed with the command \keywords{}. If the keywords are not declared in the preamble, the content will be adjusted automatically.

### <sup>20</sup> **2.2. Corresponding author**

<sup>21</sup> Rho includes a section for corresponding author information. In this <sup>22</sup> section you can easily add important information about your article, <sup>23</sup> such as doi, publication dates, and license.

<sup>24</sup> If you do not need this section, you can disable it directly from the main.tex. Set *false* in \setbool{corres-info}{true/false}. The content will be adjusted automatically and no modifications to the class document will be necessary.

<sup>28</sup> If you want this section but, for example, you do not need the doi, <sup>29</sup> just do not declare the command in the preamble and the content <sup>30</sup> will be adjusted automatically.

### <sup>31</sup> **3. Other elements**

### <sup>32</sup> **3.1. Lettrine**

<sup>33</sup> The \rhostart{} command provides a personalized lettrine for the

34 beginning of a paragraph as shown in this document example.

### **3.2. Line numbering** 35

By implementing the *lineno* package, the line numbering of the document can be placed. 37

By default are enabled, however, you can disable the numbering 38 by setting false to \setbool{linenumbers}{true/false}. 39

The numbering will disappear when the document is recompiled  $40^{\circ}$ and no modifications to the class document will be necessary.

# **4. Equation** 42

Equation [1,](#page-0-0) shows the Schrödinger equation as an example.  $\frac{43}{45}$ 

<span id="page-0-0"></span>
$$
\frac{\hbar^2}{2m}\nabla^2\Psi + V(\mathbf{r})\Psi = -i\hbar\frac{\partial\Psi}{\partial t}
$$
 (1)

The *amssymb* package was not necessary to include, because stix2 44 font incorporates mathematical symbols for writing quality equations. <sup>45</sup> In case you choose another font, uncomment the package in *rho class*. <sup>46</sup>

In case you want to change the values that adjust the spacing above 47 and below in the equations, go to rho-class/rho.cls/math packages 48 section and play with \setlength{\eqskip}{8pt} value until the 49 preferred spacing is set.  $\frac{1}{50}$ 

# **5. Rho packages** 51

### **5.1. Rhoenvs** 52.1. **Rhoenvs**

This template has its own environment package *rhoenvs.sty* de- <sup>53</sup> signed to enhance the presentation of information within documents. 54 Among these custom environments are *rhoenv*, *info* and *note*. <sup>55</sup>

There are two environments which have a predefined title. These  $_{56}$ can be included by the command \begin{note} and \begin{info}.  $57$ All the environments have the same style.

An example using the rho environment is shown below.

### **Environment with custom title**

Hello! I am an example of the *rhoenv* included in rhoenvs  $\mathbb{F}E[X]$ package. Here you can include relevant information or notes about your work. You can modify my title directly in the code.

<span id="page-1-1"></span>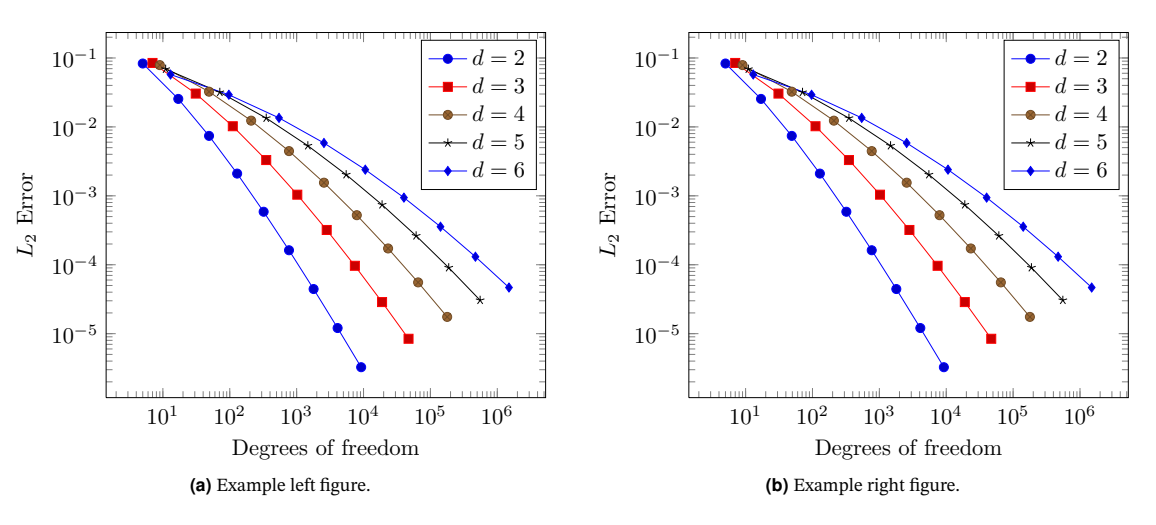

**Figure 2.** Example figure that covers the width of the page obtained from PGFPlots [\[2\]](#page-2-1).

<sup>60</sup> Rhoenv is the only environment that you can customize its title. On <sup>61</sup> the other hand, info and note adapt their title to spanish automatically <sup>62</sup> when the language package is defined.

#### <sup>63</sup> **5.2. Rhobabel**

<sup>64</sup> In this new version, we have included a package called *rhobabel*, <sup>65</sup> which have all the commands that automatically translate from en-<sup>66</sup> glish to spanish when the language package is defined.

<sup>67</sup> By default, rho displays its content in english, however, within this <sup>68</sup> package you can change the language to spanish. To do so, set true

<sup>69</sup> to \setboolean{es-babel}{true/false}.

<sup>70</sup> You can modify this package if you need another language. This <sup>71</sup> will make it easier to translate the document without having to modify <sup>72</sup> the class document.

#### <sup>73</sup> **6. Figures and tables**

# <sup>74</sup> **6.1. Sample figure**

<span id="page-1-0"></span><sup>75</sup> Figure [1](#page-1-0) shows an example figure.

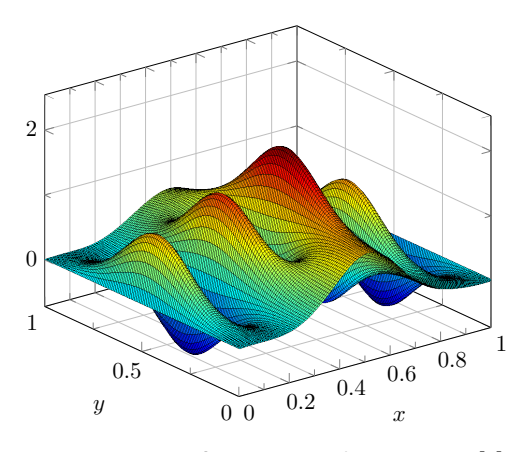

**Figure 1.** Example figure obtained from PGFPlots [\[2\]](#page-2-1).

# <sup>76</sup> **6.2. Sample double figure**

<sup>77</sup> Figure [2](#page-1-1) shows an example of a two-picture floating figure that covers

the width of the page. It can be positioned at the top or bottom of the

<sup>79</sup> page. The space between the figures can also be changed using the

\hspace{Xpt} command.

# <sup>81</sup> **6.3. Sample table**

82 In the same way as the figures, you can place tables in one or two 83 columns, depending on the length of the table.

84 Table [1,](#page-2-2) shows an example table that covers the width of the page <sup>85</sup> positioned at the bottom of a new page.

### **7. Codes** <sup>86</sup>

This class<sup>[1](#page-1-2)</sup> includes the *listings* package, which offers customized 87 features for adding codes specially for C,  $C_{++}$ ,  $\cancel{B}T_{F}X$  and Matlab. You  $\underset{\text{88}}{8}$ can customize the format in *rho class* file.

```
function fibonacci_sequence (num_terms)
2 | % Initialize the first two terms of the
      sequence
      fib\_sequence = [0, 1];4
5 if num_terms < 1
          disp ('Number of terms should be greater
      than or equal to 1. '):
7 return;
8 elseif num_terms == 1
9 fprintf ('Fibonacci Sequence :\n%d\n',
      fib_sequence(1));
10 return;
11 elseif num_terms == 2
12 fprintf ('Fibonacci Sequence:\n%d\n%d\n',
       fib_sequence (1) , fib_sequence (2) );
\begin{array}{c|c}\n 13 \\
 14\n \end{array} return;
      end
15
16 % Calculate and display the Fibonacci
      sequence
17 for i = 3: num\_terms18 fib_sequence (i) = fib_sequence (i-1) +
      fib_sequence (i-2);
19 end
20
21 fprintf ('Fibonacci Sequence : \n');
22 disp (fib_sequence);
23 end
```
**Code 1.** Example of matlab code.

<span id="page-1-3"></span>If line numbering is enabled, we recommend placing the command  $\qquad$  so \nolinenumbers at the beginning and \linenumbers at the end of 91  $\sum_{\text{92}}$ 

This will temporarily remove line numbering and the code will ss  $\log_{10}$  look better.

# **Unnumbered section** 95

If a unnumbered section is declared, a square appears followed by 96 the section name. This style is characteristic of this class and is only 97 for first level sections.

Since this affects the title of the table of contents and references, <sup>99</sup> you can make a modification in *section style-rho class* to remove the <sup>100</sup> square. See appendix for more information.

<span id="page-1-2"></span><sup>&</sup>lt;sup>1</sup>Hello there! I am a footnote :)

### <span id="page-2-0"></span><sup>102</sup> **8. Table of contents**

<sup>103</sup> The ToC provides a preview of the content and its location in the <sup>104</sup> document. Uncomment the command \tableofcontents to dis-<sup>105</sup> play it. Remember that unnumbered sections will not appear in the ToC, however, you can place them manually with the command \addcontentsline{toc}{section}{section name}.

See the appendix section for more information. There, you will <sup>109</sup> find recommended modifications to adjust the table of contents when <sup>110</sup> unnumbered sections are defined.

### <sup>111</sup> **9. Reference style**

<sup>112</sup> The default formatting for references follows the IEEE style. At the <sup>113</sup> end of the document, you will find an example of the default reference formatting.

115 You can modify the style of your references, for that, go to rho-<sup>116</sup> class/rho.cls/biblatex. See appendix for more information.

#### <sup>117</sup> **10. Contact us**

119

118 Enjoy writing with rho  $\mathbb{E} \mathbb{E} \$ 

120 **WIX** <https://memonotess1.wixsite.com/memonotess>

- $_{121}$   $\Box$  memo.notess1@gmail.com
- $122$   $\Box$  eduardo.gracidas29@gmail.com
- 123 **O** memo.notess

### <sup>124</sup> **11. Appendix**

### <sup>125</sup> **11.1. Unnumbered sections**

<sup>126</sup> As mentioned in section [7,](#page-1-3) when placing a first level section without

- 127 number a square appears followed by the section name. In case you do
- <sup>128</sup> not require this extra detail, you can make the following modification.

```
\frac{1}{1} \titleformat {name=\section, numberless } [block]
2 \vert {\color{rhocolor}\sffamily\large\bfseries}
3 \left\{ \right\}4 \times 10 em
5 {41}6 \Box
```
**Code 2.** Alternative unnumbered section.

<sup>129</sup> You can change to this code in rho-class/rho.cls/section style. Once <sup>130</sup> the document is recompiled, this square will disappear.

131 Remember that this code affects the ToC and references title. To show rho class functionalities, this option is enabled by default.

### <sup>133</sup> **11.2. Table of contents**

<sup>134</sup> In case you have chosen the unnumbered sections and you want to <sup>135</sup> add the ToC, you can do the following to adjust the content.

```
1 \setlength\tocsep{0pc}
2
3 \ titlecontents { section }[\ tocsep ]
4 \{ \addvspace{4pt} \sf \} \sf {and} \sf {and} \verb|bfseries }
5 {\ contentslabel [\ thecontentslabel ]{\ tocsep }}
       \{
```

| $\overline{7}$ | $\{\hbox{\sf hfill}\hbox{\sf thecontentspace}\}$                     |
|----------------|----------------------------------------------------------------------|
| 8              |                                                                      |
| $\mathbf{Q}$   |                                                                      |
| 10             | \titlecontents{subsection}[1pc]                                      |
| 11             | $\{\addvspace{4pt}\sspace\} \small{sffamily\searrow\searrow\>left\}$ |
| 12             | $\{\contentslabel[\thinspace] {\label{content} \thinspace\}$         |
| 13             | $\{\}$                                                               |
| 14             |                                                                      |
| 15             |                                                                      |
| 16             |                                                                      |
| 17             | \titlecontents*{subsubsection}[1pc]                                  |
| 18             | $\{\footnotesize\verb \footnotesize\sf sffamily\selectfont}$         |
| 19             | ብ የ                                                                  |
| 20             | {}                                                                   |
| 21             | $\{\}$                                                               |
| 22             | \textbullet\]                                                        |

**Code 3.** ToC when unnumbered section is chosen.

As you can see, the value of \tocsep was changed to 0pc for the 136 sections. For subsections and subsubsections the value was changed 137 to  $1pc.$  138

By making this small modification, the contents of the ToC will 139 look more organized.

If you use numbered sections, you do not need to make this modi- <sup>141</sup> fications, unless you prefer other values. 142

#### **11.3. References and paths** 143

In case you require another reference style, you can go to rho- <sup>144</sup> class/rho.cls/biblatex and modify the following.

```
\usepackage [
\overline{a} backend=biber,
3 \times 5 style=ieee,
```

```
4 sorting=ynt
```

```
5 ]{ biblatex }
```

```
Code 4. Reference code.
```
By default, rho class has its own .bib for this example, if you want  $_{146}$ to name your own bib file, change the following path.

\addbibresource{rho.bib}

#### **11.4. Info environment** 11.4. Info environment

We will show an example of the info environment declared in the 149 'rhoenvs.sty' package. Remember that *info* and *note* are the only <sup>150</sup> packages that translate their title (english or spanish). <sup>151</sup>

## **Information**

Small example of info environment.

### **References** 152

- <span id="page-2-3"></span>[1] C. to Wikimedia projects, *LaTeX/Tables*, Dec. 2023. [Online]. 153 Available: [https://en.wikibooks.org/wiki/LaTeX/Tables.](https://en.wikibooks.org/wiki/LaTeX/Tables) 154
- <span id="page-2-1"></span>[2] *PGFPlots - A LaTeX package to create plots.* [Online]. Available: 155 [https://pgfplots.sourceforge.net/.](https://pgfplots.sourceforge.net/)

<span id="page-2-2"></span>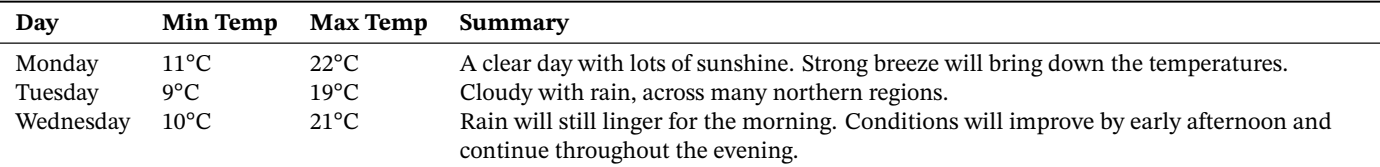

**Table 1.** Table example that covers the width of the page.

Note: Obtained from Latex tables [\[1\]](#page-2-3).

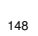

- 
- 
- 
-